## **TP sur geogebra : géométrie dans l'espace**

-Aller sur [geogebra.](https://www.geogebra.org/classic#graphing)

-Placer les points A,B,C,D sur le quadrillage tels que :

 $A(1;1)$ 

 $B(1;4)$ 

 $C(6; 4)$ 

 $D(6;1)$ 

-Tracer le rectangle ABCD en utilisant la fonction  $\frac{1}{2}$  polygone  $\frac{1}{2}$  $\triangleright$ 

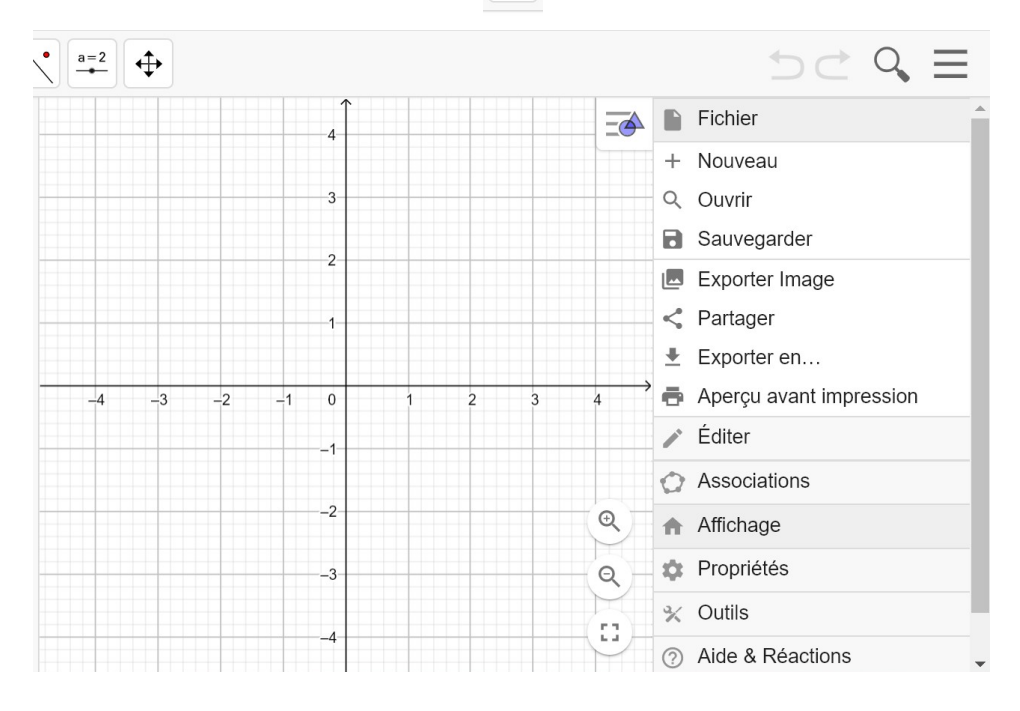

En cliquant en haut à droite sur les trois traits horizontaux, va dans le menu « affichage »

puis coche la case « Graphique 3D » et décoche la case « graphique » afin de n'avoir à l'écran que la fenêtre du graphique 3D comme ci-dessous :

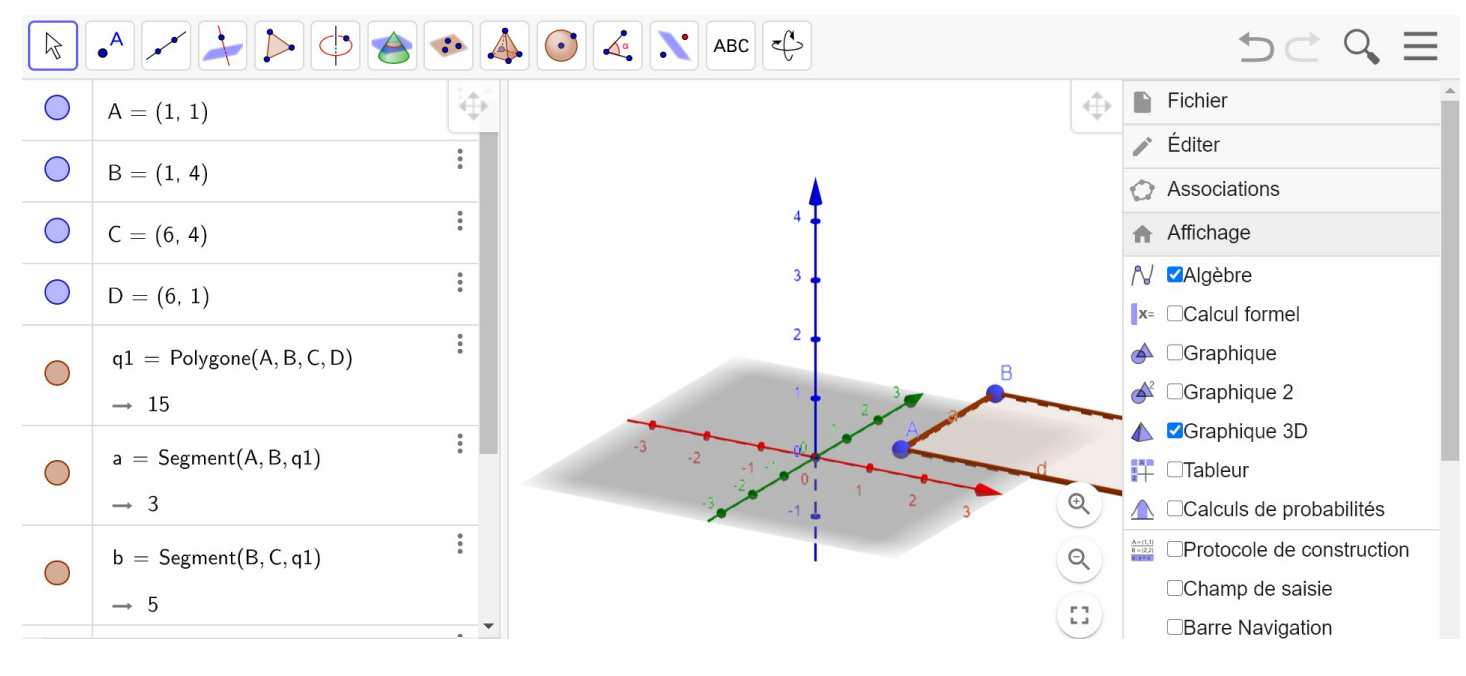

- Dans la barre d'outils du dessus, cherche la fonction « Extrusion prisme » Extrusion Prisme Puis clique sur ton rectangle et rentre comme hauteur « 4 » dans la fenêtre qui s'ouvre.

Tu dois obtenir le graphique ci-contre :

 $\bigcirc$ 

94

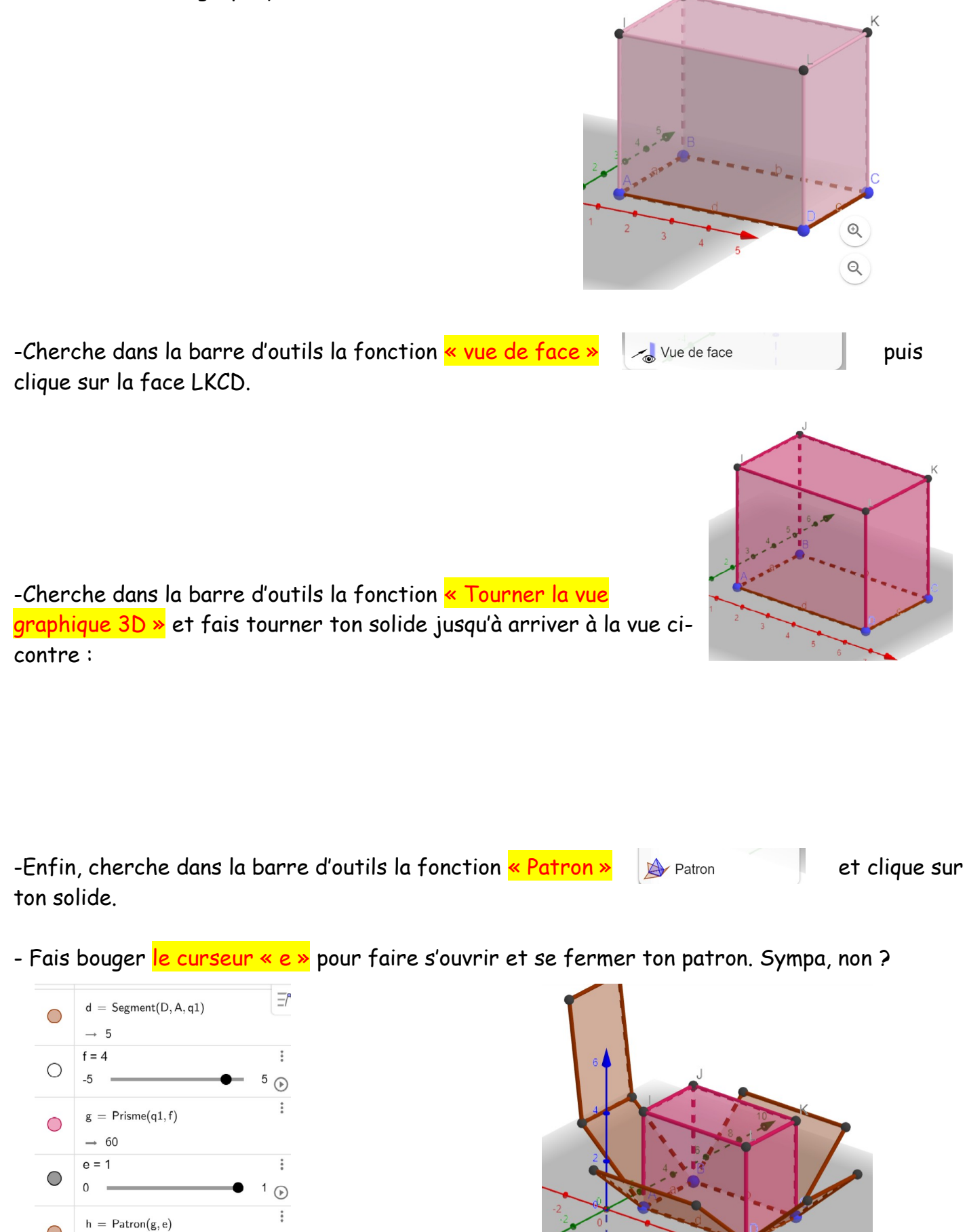